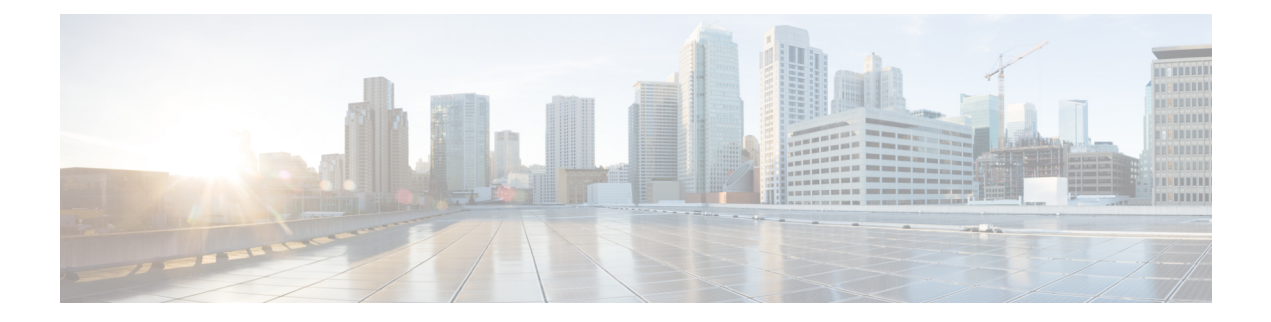

# **AWS** クラウドへの **ASAv** の導入

Amazon Web Services (AWS) クラウドに ASAv を導入できます。

- AWS クラウドへの ASAv の導入について (1 ページ)
- ASAv と AWS の前提条件 (2 ページ)
- ASAv および AWS のガイドラインと制限事項 (3 ページ)
- 設定の移行と SSH 認証 (4 ページ)
- AWS 上の ASAv のネットワークトポロジの例 (5 ページ)
- AWS での ASAv の展開 (5ページ)

# **AWS** クラウドへの **ASAv** の導入について

ASAvは、物理ASAと同じソフトウェアを実行して、仮想フォームファクタにおいて実証済み のセキュリティ機能を提供します。ASAv は、パブリック AWS クラウドに導入できます。そ の後設定を行うことで、時間の経過とともにロケーションを展開、契約、またはシフトする仮 想および物理データセンターのワークロードを保護できます。

ASAv は、次の AWS インスタンスタイプをサポートしています。

表 **<sup>1</sup> : AWS** でサポートされているインスタンス タイプ

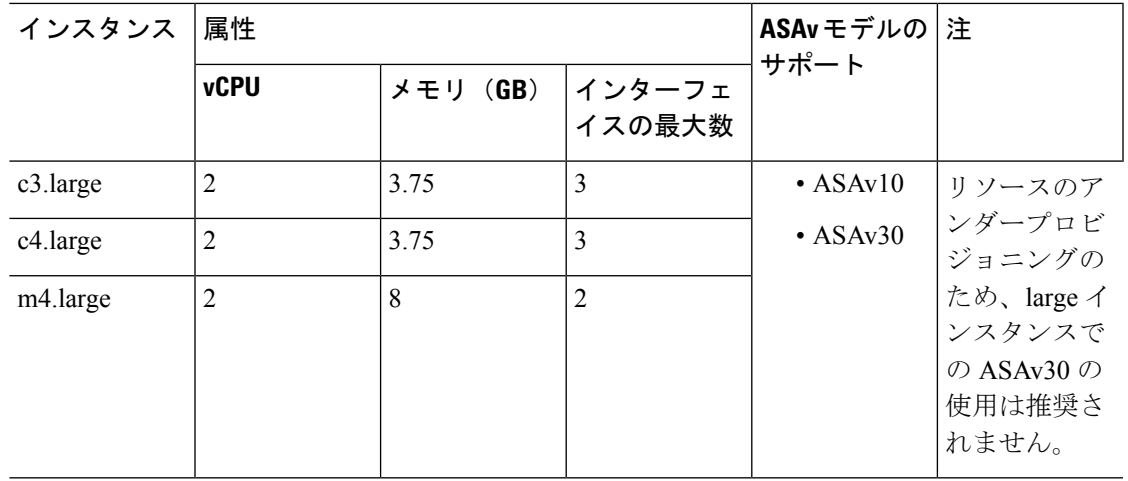

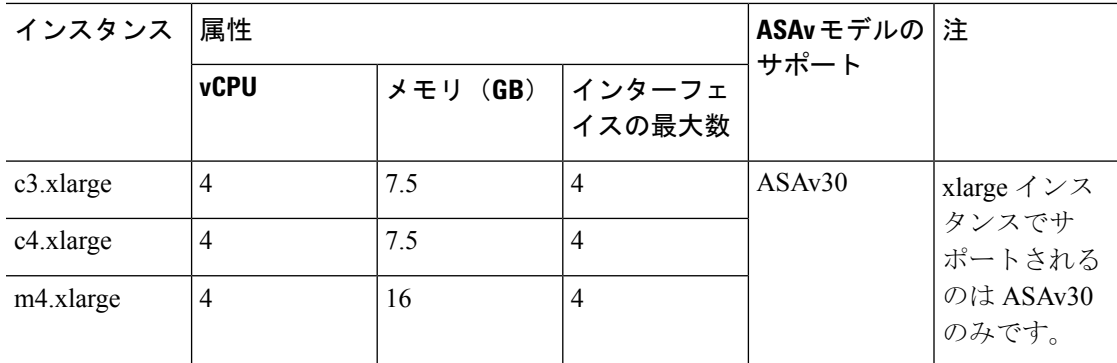

AWS にアカウントを作成し、AWS ウィザードを使用して ASAv をセットアップして、Amazon Machine Image(AMI)を選択します。AMIはインスタンスを起動するために必要なソフトウェ ア構成を含むテンプレートです。

Ú

重要 AMI イメージは AWS 環境の外部ではダウンロードできません。

### **ASAv** と **AWS** の前提条件

- [aws.amazon.com](https://aws.amazon.com/) でアカウントを作成します。
- ASAv へのライセンス付与。ASAv にライセンスを付与するまでは、100 回の接続と 100 Kbps のスループットのみが許可される縮退モードで実行されます。「ASAv [のライセン](asav-96-qsg_chapter1.pdf#nameddest=unique_4) [ス」](asav-96-qsg_chapter1.pdf#nameddest=unique_4)を参照してください。
- インターフェイスの要件:
	- 管理インターフェイス
	- 内部および外部インターフェイス
	- (任意)追加のサブネット(DMZ)

#### • 通信パス:

- 管理インターフェイス:ASDMにASAvを接続するために使用され、トラフィックの 通過には使用できません。
- •内部インターフェイス(必須):内部ホストに ASAv を接続するために使用されま す。
- 外部インターフェイス (必須): ASAv をパブリック ネットワークに接続するために 使用されます。
- DMZ インターフェイス(任意): c3.xlarge インターフェイスを使用する場合、DMZ ネットワークに ASAv を接続するために使用されます。

• ASAv システム要件については、Cisco ASA [の互換性](http://www.cisco.com/c/en/us/td/docs/security/asa/compatibility/asamatrx.html) [英語] を参照してください。

# **ASAv** および **AWS** のガイドラインと制限事項

#### サポートされる機能

AWS 上の ASAv は、次の機能をサポートしています。

- 次世代の Amazon EC2 Compute Optimized インスタンスファミリである Amazon EC2 C5 イ ンスタンスのサポート
- •仮想プライベート クラウド (VPC) への導入
- 拡張ネットワーク (SR-IOV) (使用可能な場合)
- Amazon マーケットプレイスからの導入
- インスタンスあたり最大 4 つの vCPU
- L3 ネットワークのユーザー導入
- ルーテッド モード(デフォルト)
- Amazon CloudWatch

#### サポートされない機能

AWS 上の ASAv は、以下の機能をサポートしていません。

- コンソールアクセス(管理は、ネットワークインターフェイスを介してSSHまたはASDM を使用して実行される)
- VLAN
- 無差別モード(スニファなし、またはトランスペアレントモードのファイアウォールのサ ポート)
- マルチ コンテキスト モード
- クラスタ
- ASAv ネイティブ HA
- EtherChannel は、ダイレクト物理インターフェイスのみでサポートされる
- VM のインポート/エクスポート
- ハイパーバイザに非依存のパッケージ
- VMware ESXi
- ブロードキャスト/マルチキャスト メッセージ

これらのメッセージは AWS 内で伝播されないため、ブロードキャスト/マルチキャストを 必要とするルーティング プロトコルは AWS で予期どおりに機能しません。VXLAN はス タティック ピアでのみ動作できます。

• Gratuitous/非要請 ARP

これらの ARPS は AWS 内では受け入れられないため、Gratuitous ARP または非要請 ARP を必要とする NAT 設定は期待どおりに機能しません。

• IPv6

## 設定の移行と **SSH** 認証

SSH公開キー認証使用時のアップグレードの影響:SSH認証が更新されることにより、SSH公 開キー認証を有効にするための新たな設定が必要となります。そのため、アップグレード後 は、公開キー認証を使用した既存の SSH 設定は機能しません。公開キー認証は、Amazon Web Services (AWS) の ASAv のデフォルトであるため、AWS ユーザーにはこの問題が表示されま す。SSH 接続を失なう問題を避けるには、アップグレードの前に設定を更新します。または (ASDM アクセスが有効になっている場合)アップグレード後に ASDM を使用して設定を修 正できます。

次は、ユーザー名「admin」の元の設定例です。

username admin nopassword privilege 15 username admin attributes ssh authentication publickey 55:06:47:eb:13:75:fc:5c:a8:c1:2c:bb: 07:80:3a:fc:d9:08:a9:1f:34:76:31:ed:ab:bd:3a:9e:03:14:1e:1b hashed

**ssh authentication** コマンドを使用するには、アップグレードの前に次のコマンドを入力しま す。

aaa authentication ssh console LOCAL username admin password <password> privilege 15

**nopassword** キーワードが存在している場合、これを維持するのではなく、代わりにユーザー 名に対応したパスワードを設定することを推奨します。**nopassword** キーワードは、パスワー ドは入力不可を意味するのではなく、任意のパスワードを入力できます。9.6(2) より前のバー ジョンでは、**aaa** コマンドは SSH 公開キー認証に必須ではありませんでした。このため、 **nopassword** キーワードはトリガーされませんでした。9.6(2) では **aaa** コマンドが必須となり、 **password**(または**nopassword**)キーワードが存在する場合、自動的に**username**の通常のパス ワード認証を許可するようになりました。

アップグレード後は、 **username** コマンドに対する **password** または **nopassword** キーワードの 指定は任意となり、ユーザーがパスワードを入力できなくするよう指定できるようになりま す。よって、公開キー認証のみを強制的に使用する場合は、**username** コマンドを入力しなお します。

username admin privilege 15

# **AWS** 上の **ASAv** のネットワークトポロジの例

次の図は、ASAv 用に AWS 内で設定された 4 つのサブネット(管理、内部、外部、および DMZ)を備えたルーテッドファイアウォールモードのASAvの推奨トポロジを示しています。

図 **<sup>1</sup> : AWS** への **ASAv** の導入例

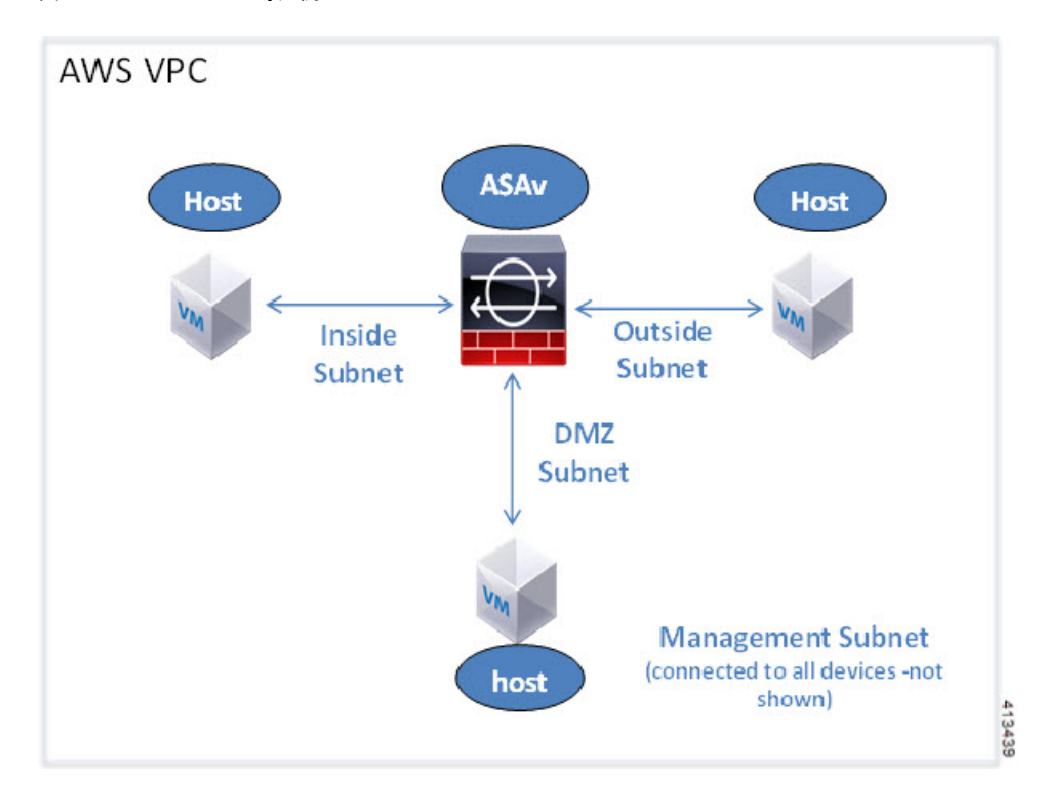

## **AWS** での **ASAv** の展開

次の手順は、ASAv で AWS をセットアップする手順の概略です。設定の詳細な手順について は、『[Getting](https://aws.amazon.com/documentation/gettingstarted/) Started with AWS』を参照してください。

#### 手順

ステップ **1** [aws.amazon.com](https://aws.amazon.com/) にログインし、地域を選択します。

AWS は互いに分離された複数の地域に分割されます。地域は、画面の右上隅に表 示されます。ある地域内のリソースは、別の地域には表示されません。定期的に、 目的の地域内に存在していることを確認してください。 (注)

- ステップ **2 [My Account]** > **[AWS Management Console]** をクリックし、[Networking] で **[VPC]** > **[Start VPC Wizard]** をクリックして、単一のパブリック サブネットを選択して VPC を作成し、次を設定 します(特記のないかぎり、デフォルト設定を使用できます)。
	- 内部および外部のサブネット:VPC およびサブネットの名前を入力します。
	- インターネットゲートウェイ:インターネット経由の直接接続を有効にします(インター ネット ゲートウェイの名前を入力します)。
	- 外部テーブル:インターネットへの発信トラフィックを有効にするためのエントリを追加 します(インターネット ゲートウェイに 0.0.0.0/0 を追加します)。
- ステップ **3 [My Account]** > **[AWS Management Console]** > **[EC2]** をクリックし、さらに、[Create an Instance] をクリックします。
	- AMI(たとえば、Ubuntu Server 14.04 LTS)を選択します。

イメージ配信通知で識別された AMI を使用します。

- ASAv でサポートされるインスタンスタイプ(c3.large など)を選択します。
- •インスタンスを設定します(CPU とメモリは固定です)。
- [高度な詳細 (Advanced Details) ] セクションを導入し、[ユーザーデータ (User data) ] フィールドに、オプションで第 0 日用構成を入力できます。これは、ASAv の起動時に適 用される ASAv 構成を含むテキスト入力です。第 0 日用構成にスマート ライセンスなどの 詳細情報を設定する方法の詳細については、「第0[日のコンフィギュレーションファイル](asav-96-qsg_chapter3.pdf#nameddest=unique_32) [の準備」](asav-96-qsg_chapter3.pdf#nameddest=unique_32)を参照してください。
	- 管理インターフェイス:第0日用構成を選択する場合は、管理インターフェイスの詳 細を指定する必要があります。これはDHCPを使用するように設定する必要がありま す。
	- データインターフェイス:データインターフェイスの IP アドレスは、その情報を第 0 日用構成の一部として指定した場合にのみ割り当てられ、設定されます。データイ ンターフェイスは、DHCPを使用するように設定できます。または、接続するネット ワーク インターフェイスがすでに作成されていて、IP アドレスがわかっている場合 は、第 0 日用構成で IP の詳細を指定できます。
	- 第 **0** 日用構成なし:第 0 日用構成を指定せずに ASAv を導入すると、ASAv はデフォ ルトの ASAv 構成を適用し、AWS メタデータサーバーから接続されたインターフェ イスの IP を取得し、IP アドレスを割り当てます(データインターフェイスに IP は割 り当てられますが、ENI はダウンします)。Management0/0 インターフェイスが起動 し、DHCP アドレスで設定された IP を取得します。Amazon EC2 および Amazon VPC の IP アドレッシングについては、「VPC での IP [アドレッシング」](https://docs.aws.amazon.com/vpc/latest/userguide/vpc-ip-addressing.html)を参照してくださ い。

• 第 **0** 日用構成の例:

```
! ASA Version 9.x.1.200
!
```

```
interface management0/0
management-only
nameif management
security-level 100
ip address dhcp setroute
no shutdown
!
crypto key generate rsa modulus 2048
ssh 0 0 management
ssh ::/0 management
ssh timeout 60
ssh version 2
username admin password Q1w2e3r4 privilege 15
username admin attributes
service-type admin
aaa authentication ssh console LOCAL
!
same-security-traffic permit inter-interface
same-security-traffic permit intra-interface
access-list allow-all extended permit ip any any
access-list allow-all extended permit ip any6 any6
access-group allow-all global
!
interface G0/0
nameif outside
ip address dhcp setroute
no shutdown
!
interface G0/1
nameif inside
ip address dhcp
no shutdown
!
```
- •ストレージ(デフォルトを受け入れます)。
- タグインスタンス:デバイスを分類するため、多数のタグを作成できます。タグを容易に 見つけるために使用できる名前を付けます。
- セキュリティグループ:セキュリティグループを作成して名前を付けます。セキュリティ グループは、着信および発信トラフィックを制御するためのインスタンスの仮想ファイア ウォールです。

デフォルトでは、セキュリティ グループはすべてのアドレスに対して開かれています。 ASAv のアクセスに使用するアドレスからの SSH 接続だけを許可するように、ルールを変 更します。

• 設定を確認し、[Launch] をクリックします。

ステップ **4** キー ペアを作成します。

キーペアにわかりやすい名前を付け、キーを安全な場所にダウンロードします。再 度、ダウンロードすることはできません。キーペアを失った場合は、インスタンス を破棄し、それらを再度導入する必要があります。 注意

- ステップ **5** [インスタンスの起動(Launch Instance)] をクリックして、ASAv を導入します。
- ステップ **6 [My Account]** > **[AWS Management Console]** > **[EC2]** > **[Launch an Instance]** > **[My AMIs]** をク リックします。
- ステップ **7** ASAv のインターフェイスごとに [送信元または宛先の確認(Source/Destination Check)] が無 効になっていることを確認します。

AWS のデフォルト設定では、インスタンスはその IP アドレス (IPv4) のトラフィックのみを 受信でき、インスタンスは独自のIPアドレス (IPv4) からのみトラフィックを送信できます。 ASAv のルーテッドホップとしての動作を有効にするには、ASAv の各トラフィック インター フェイス(内部、外部、および DMZ)の[送信元または宛先の確認(Source/Destination Check)] を無効にする必要があります。

翻訳について

このドキュメントは、米国シスコ発行ドキュメントの参考和訳です。リンク情報につきましては 、日本語版掲載時点で、英語版にアップデートがあり、リンク先のページが移動/変更されている 場合がありますことをご了承ください。あくまでも参考和訳となりますので、正式な内容につい ては米国サイトのドキュメントを参照ください。